- 1. Choose a person to create your portrait around. They can be a real person or a character.
- 2. Create multiple layers of meaning by using lyrics of your artist (a musician), text from that character (Harry Potter, Great Gatsby, etc.), or make sure the text has relevance to your image.
- 3. Find your image and place it into a  $8.5 \times 11$  Illustrator art board, either vertical or horizontal, and drop back the opacity of the image to 60% or so.
- 4. Go to object, lock, selection.

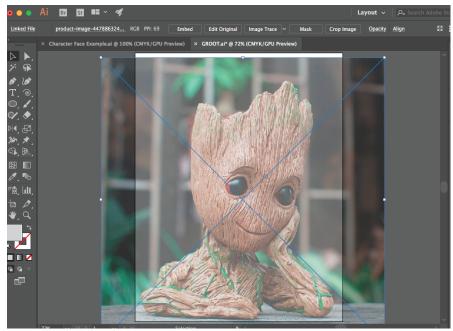

5. Use the brush tool and draw over the lines of the face and shoulders in your image.

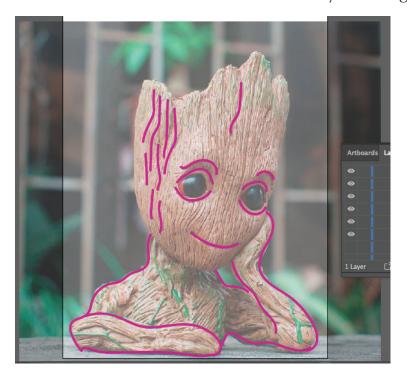

6. To edit your lines, you can use the direct selection tool (white arrow) to grab specific points and move them.

7. When you have the image outlined, use the type of a path tool to place in your text

on the drawn lines. If your text is not at the end of your original line, take the perpendicular light blue line with your direct selection tool and drag it to the beginning of your original line.

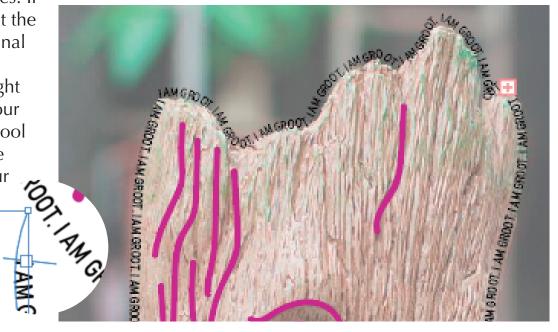

8. You can also draw shapes in your portrait and fill the shapes with text using the envelope distort function. (This works best if you rotate to horizontal if the piece is more

vertical.) Make sure to have your shape above your thet, select both, then go to object/ envelope distrot/ make with top object.

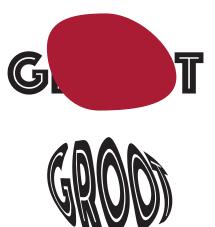

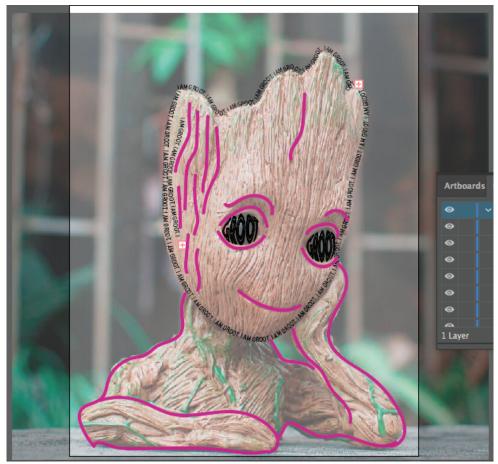

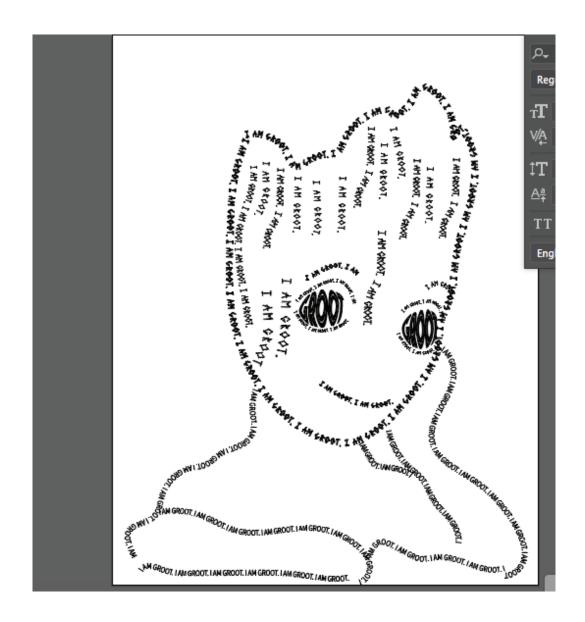

9. Play around with appropriate fonts, light and bold, decorative, etc that make sense with your character. For Groot, I used Phosphate, 2 Prong Tree, 3 Prong Tree, and more. Play with contrast to build your portrait.